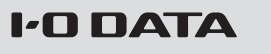

B-MANU202273-01

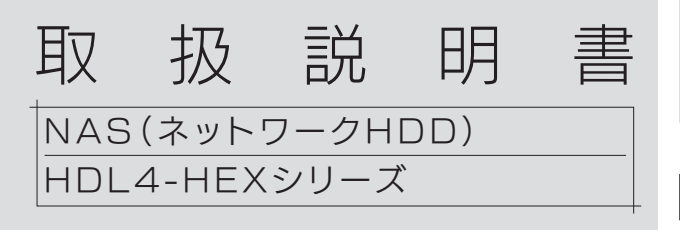

本紙は、本製品 (HDL4-HEX シリーズ ) と、 HDL6-H シリーズの違いについて説明しています。 本製品は、スロット1~4 のカートリッジ 4 台で構 成されています。

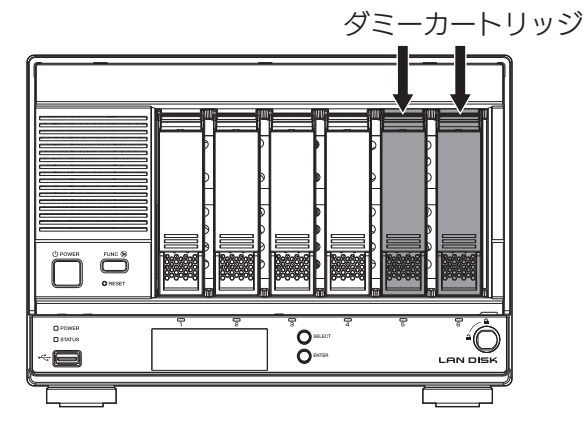

# ┃内容物を確認する

※別冊の管理マニュアル内【内容物を確認する】は読み飛ばしてください。

- □ 本体(1式) ※カートリッジ4台、ダミーカートリッジ2台
- □ 電源コード(1本)
- □ LANケーブル (2本)
- □ ロック(LOCK)キー(2本)
- □ 電源コードフック(1個)
- □ USB ロックキーシール(2枚)
- □ マスターキー保存用USBメモリー(1本)
- □ サポートソフトCD-ROM
- □ 管理マニュアル(1冊)
- □ HDL4-HEXシリーズ 取扱説明書[本紙]
- □ バックアップソフト[ActiveImage Protector Desktop Edition]CD-ROM(1枚)
- □ ActiveImage Protector Desktop Editionの ご案内(1枚)
- □ ActiveImage Protectorリカバリーディスクを 作成する(1枚)

## 使用方法や困ったときには?

使用方法は、HDL6-H シリーズと同じです。 本紙に記載されていない内容は、管理マニュアル、画面で見 るマニュアルをご確認ください。

# アップグレード

本製品のスロット5、6にカートリッジを2台増設すると、 本製品をHDL6-Hシリーズ相当へアップグレードできま す。カートリッジの増設方法は、本紙裏面をご覧ください。

現在のモードにより、増設後の設定が異なります。 ※現在のモードについては、設定画面の[情報]→[ボリューム情報]でご確認 ください。

自動組込有効の拡張ボリューム(4台)の場合 (出荷時設定) カートリッジを追加すると、自動で組み込まれます。 そのままご使用ください。

### 自動組込無効の拡張ボリューム(4台)の場合

増設カートリッジの組込が必要です。 組込方法は、画面で 見るマニュアルの【RAIDモード】をご覧ください。

### RAID x(4台)の場合

本製品を6台モードにする場合は、RAIDモードの変更が 必要です。変更方法は、画面で見るマニュアルの【RAIDモ ード】をご覧ください。

## 対応カートリッジ

次の弊社ホームページをご確認ください。

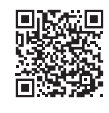

http://www.iodata.jp/pio/io/nas/landisk/nas\_hdd.htm

### 増設するカートリッジの選び方

増設するカートリッジは、現在接続されている内蔵カート リッジ 1台分の容量以上のものをお選びください。

## カートリッジを増設した場合

HDL4-HEX シリーズが、アイ・オー・データ機器が提供 する保守サービス ISS に加入している場合は、次のURL に記載の方法で増設 HDD の登録が必要です。

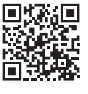

## http://www.iodata.jp/support/iss/

※ログイン後、「空きスロットへの増設ドライブ登録」ボタンから追加登 録をおこなってください。

※カートリッジの追加登録をいただかない場合、ISS保守では、 HDI 4-HFXシリーズ本体のみが保守対象になります。 ※登録できるカートリッジは2台です。

# カートリッジの増設方法

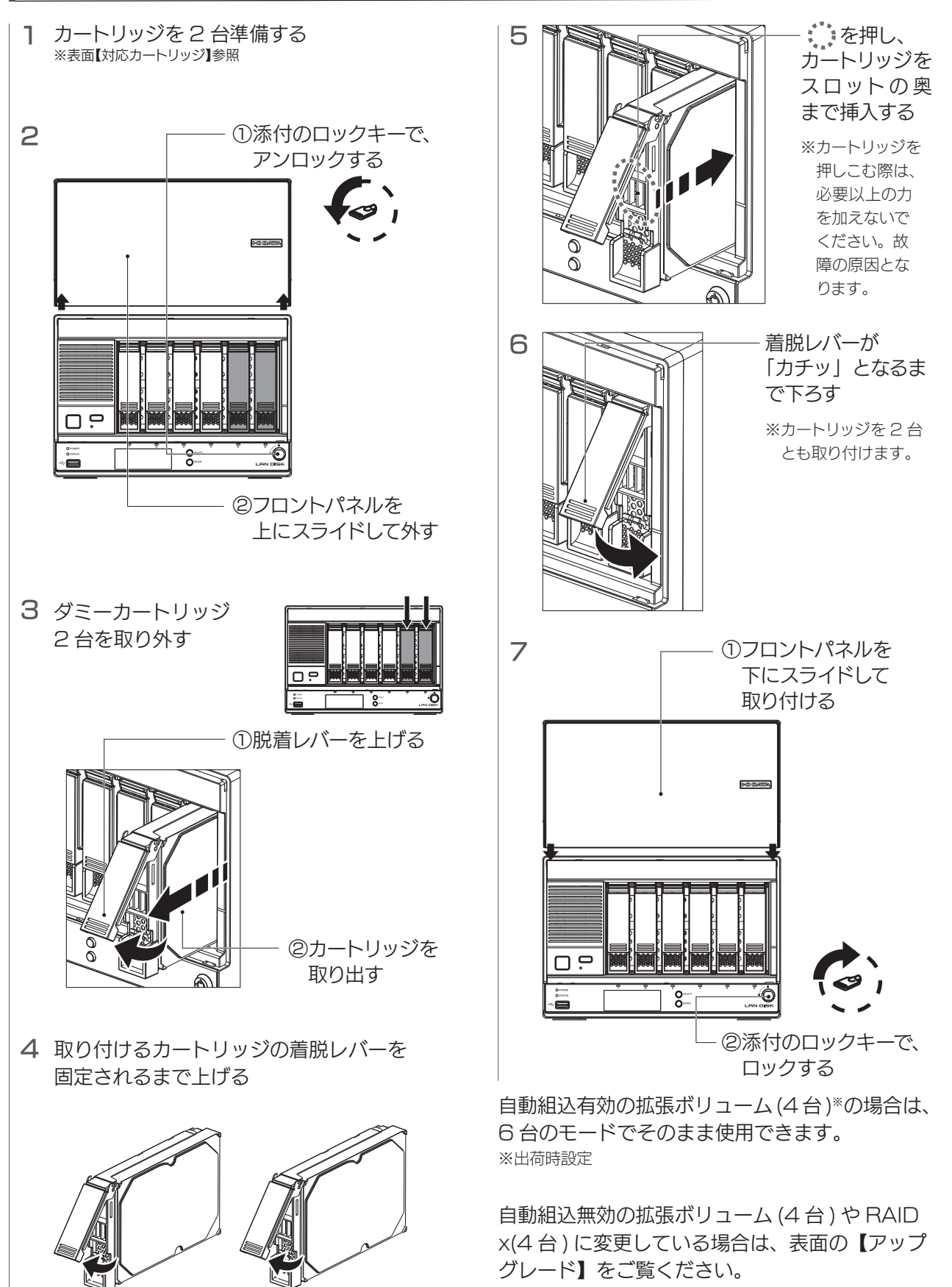